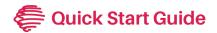

## Flex Link Serial Cables

RS232 (FLC-SL-232), RS232 Mini Jack (FLC-SL-MJ), and RS485 (FLC-SL-485)

## **Getting Started**

Once the Flex is connected to the network (see Flex Quick Starts), plug the Flex Link Relay & Sensor cable (FLC-RS) into the Flex Link Port.

To configure Flex Link Serial cables, right-click

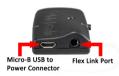

on the unit entry in iHelp and select Configure, or enter the Flex unit's IP address into a web browser to access the Flex Configuration page.

On the Flex Link Cable page, select Serial in the dropdown menu to configure the settings

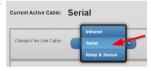

as desired. The setup webpage provides the basic configuration and control interface to demonstrate and test serial functionality.

## FLC-SL-485

RS485 settings include **Baud Rate**, **Duplex**, **Parity**, **Data Bits**, and **Stop Bits**. Duplex is unique to RS485 cables. It should be set to **Full** for 4-signal RS485 and **Half** for 2-signal RS485.

## FLC-SL-232 and FLC-SL-MJ

RS232 settings include Baud Rate, Flow Control, Parity, Data Bits, Stop Bits, and Gender. The gender of a FLC-SL-232 cable can be changed using the included gender changer. The setting should be set to True if the gender changer is used or False if it is not used. If a null modem cable is desired, then the Gender Changer setting should be inverted. Once all selections are made, click Save Configuration to apply the new settings.

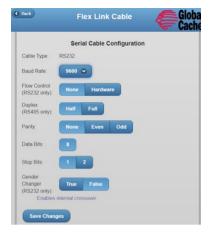

Disconnecting the serial cable from the Flex Link Port will reset all open TCP sockets and reinitialize the serial cable. All connections must be reestablished after unplugging the cable from the port.

For detailed info on configuring and using the Flex and Flex Link Cables, consult the User Guide: Flex and Flex Link Cables at www.globalcache.com/docs.

Scan for APIs, user guides, docs, and utilities.

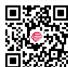

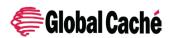

Global Caché, Inc. 160 East California Street PO Box 1659 Jacksonville, Oregon 97530 Phone (541) 899-4800 www.globalcache.com support@globalcache.com